The Virginia Learning Center

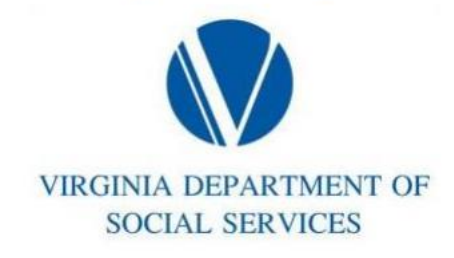

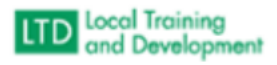

## Process for Removing Trainers

- Click on Administer
- Click on Instructors
- Click on search
- Click the box beside the name
- Click delete